# <span id="page-0-0"></span>**Setup GA4 via Google Tag Manager**

### **Overview**

This guide is only for how to configure Google Tag Manager for data collection with Google Analytics version 4 (GA4).

Google Tag Manager lets you manage tags for use with Google Analytics (GA4). In GA4, tags work with the [event and item scopes](https://support.google.com/analytics/answer/12947610?hl=en) specified in your Analytics account to initiate and collect certain data types. An event measures a distinct user interaction on a website, e.g., loading a page or clicking a product link. An item represents a product or service your site offers for sale. The data can be used in remarketing and reporting user behaviour and site engagement patterns.

## <span id="page-0-1"></span>Before You Begin

#### <span id="page-0-2"></span>**Google Tag Manager and GA4 accounts**

You will need to get your site's Container ID from Google Tag Manager. Before you start, your Tag Manager and GA4 accounts should be ready.

## <span id="page-0-3"></span>Set CMS Analytics to GA4

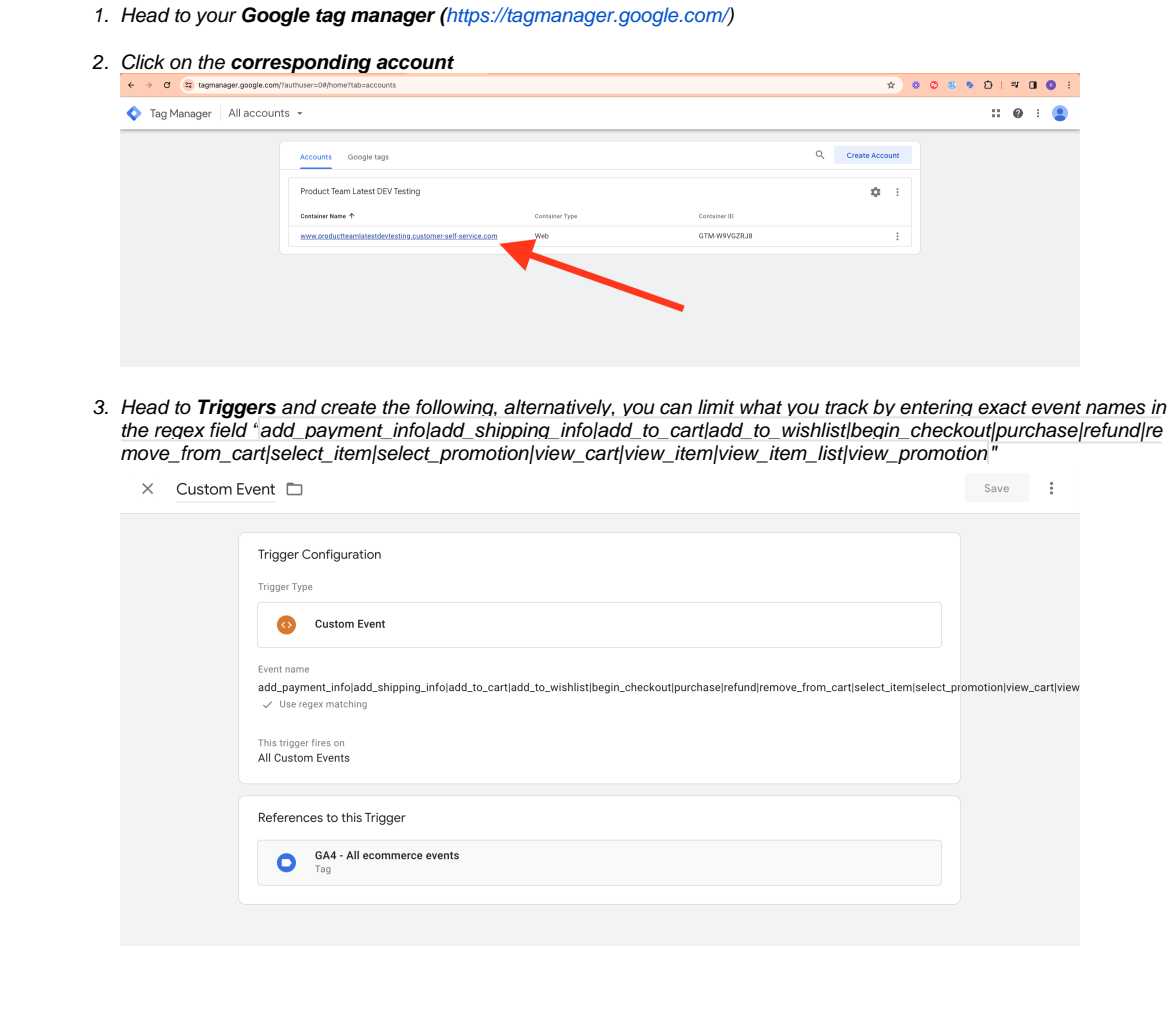

#### **On this page:**

- [Overview](#page-0-0)
- $\bullet$ [Before You Begin](#page-0-1) [Google Tag Manager and](#page-0-2)  [GA4 accounts](#page-0-2)
- [Set CMS Analytics to GA4](#page-0-3)
- [Related Resources](#page-2-0)

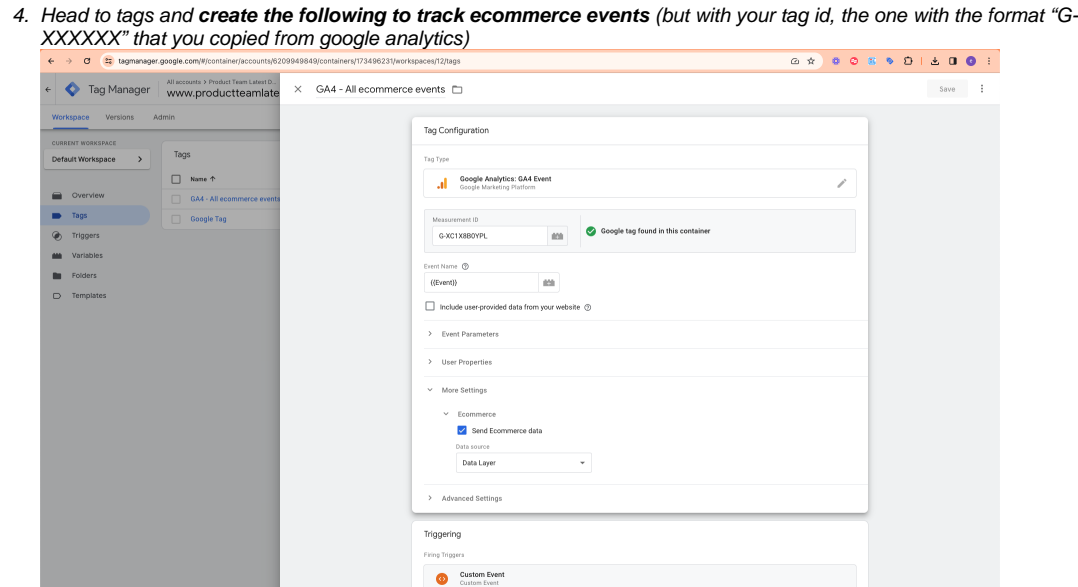

5. **Create one more tag** with the following to track all basic actions (but with your tag id, the one with the format "G-XXXXXX" that you copied from google analytics)

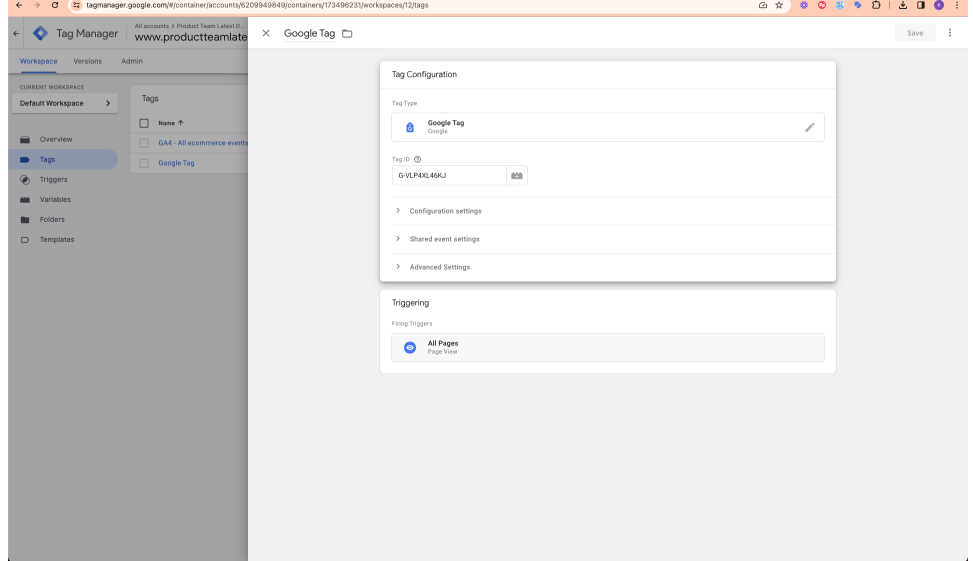

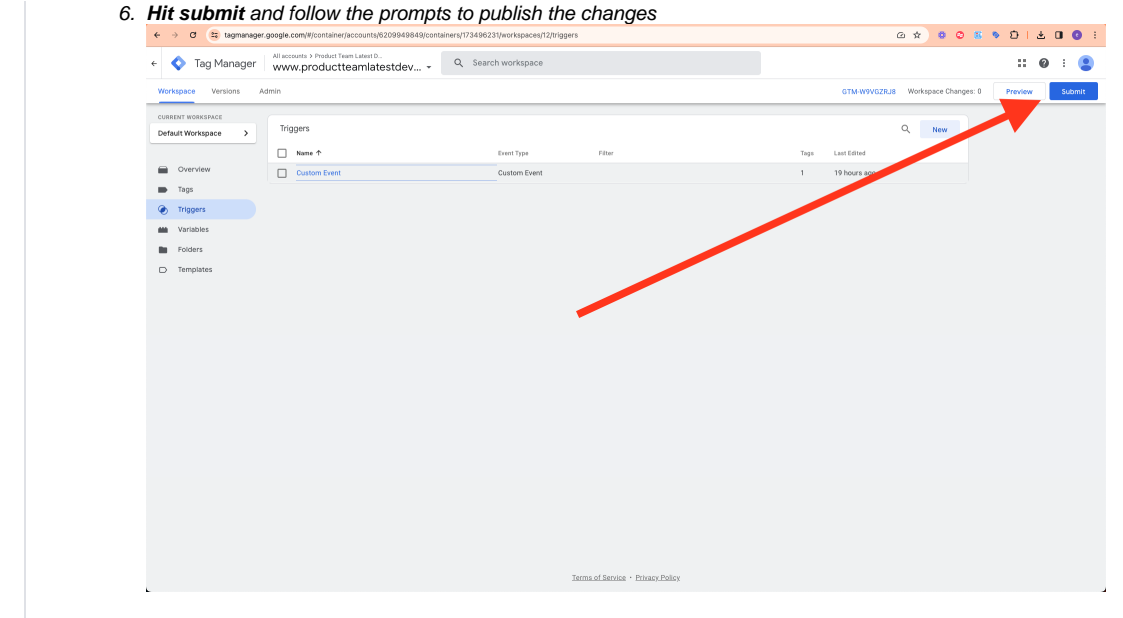

# <span id="page-2-0"></span>Related Resources

- [Google API Address Validation](https://cvconnect.commercevision.com.au/display/KB/Google+API+Address+Validation)
- [Google Tag Manager with Google Analytics \(v4\)](https://cvconnect.commercevision.com.au/pages/viewpage.action?pageId=148537419)
- [Google Tag Manager with UA & GA4](https://cvconnect.commercevision.com.au/pages/viewpage.action?pageId=155026181)
- [Google Tag Manager & Analytics](https://cvconnect.commercevision.com.au/pages/viewpage.action?pageId=155026186)
- [Google Sign In](https://cvconnect.commercevision.com.au/display/KB/Google+Sign+In)